## Vigtig bemærkning

BEMÆRK: FØLG ANVISNINGERNE I DETTE BREV, FØR DU BRUGER QIAstat-Dx SARS-CoV-2/Flu A/B/RSV PANEL.

Opdatering til version 1.1 af analysedefinitionsfilen (Assay Definition File, ADF) til QIAstat-Dx SARS-CoV-2/Flu A/B/RSV Panel

## Kære værdsatte kunde

QIAGEN bestræber sig på at imødekomme vores kunders behov, og vi stræber kontinuerligt efter at levere den bedste værdi i vores produkter og serviceydelser. Derfor vil vi gerne informere dig om en opdatering af analysedefinitionsfilen (Assay Definition File, ADF) til QIAstat-Dx SARS-CoV-2/Flu A/B/RSV Panel (kat.-nr. 691216).

ADF'en giver mulighed for en ny væskeprotokol, der forbedrer testpålideligheden og reducerer falske negativer i interne kontroller. Derudover giver ADF'en mulighed for at køre analysen ved elevationer op til 3100 m over havet. Det er påkrævet, at kunderne installerer den nye ADF på deres system, før de bruger QIAstat-Dx SARS-CoV-2/Flu A/B/RSV Panel. ADF-opdateringen tager højst 1 minut.

For at bruge den nye ADF skal du importere QIAstat-Dx SARS-CoV-2/Flu A/B/RSVADF version 1.1 på din QIAstat-Dx Analyzer 1.0. QIAstat-Dx SARS-CoV-2/Flu A/B/RSV Panel-ADF'en er kompatibel med QIAstat-Dx Analyzer 1.0 med softwareversion 1.3 og nyere.

Sådan opdaterer du QIAstat-Dx SARS-CoV-2/Flu A/B/RSV Panel-ADF'en til version 1.1

- Opdateringen til version 1.1 af QIAstat-Dx SARS-CoV-2/Flu A/B/RSV Panel kan udføres af kunden selv. Hvis du oplever problemer med opdateringen, bedes du kontakte QIAGEN Teknisk Service på support.qiagen.com
- For at opdatere ADF'en til QIAstat-Dx SARS-CoV-2/Flu A/B/RSV Panel til version 1.1 og importere den opdaterede version af analysen til QIAstat-Dx Analyzer 1.0 skal du gøre følgende:
	- 1. Anmod din QIAGEN-forhandler om ADF'en, eller gå til [https://www.qiagen.com/shop/automated-solutions/pcr-instruments/qiastat-dx/](https://www.qiagen.com/shop/automated-solutions/pcr-instruments/qiastatdx/)

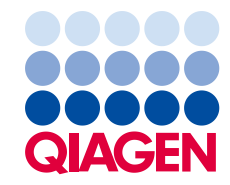

- 2. På fanen Resources (Ressourcer) skal du klikke på Protocol Files (Protokolfiler) og downloade version 1.1 af ADF'en til QIAstat-Dx SARS-CoV-2/Flu A/B/RSV Panel. Gem zip-filen, og pak den ud. Kopier filen \*.asy til rodmappen på USB-lagerenheden (direkte på USB-lagerenheden, ikke i nogen mappe).
- 3. Indsæt USB-lagerenheden, der indeholder den tilsvarende ADF, i USB-porten på QIAstat-Dx Analyzer 1.0.
- 4. Tryk på knappen **Options** (Valgmuligheder) og derefter på knappen Assay Management (Analysestyring). Skærmbilledet Assay Management (Analysestyring) vises på skærmens indholdsområde.
- 5. Tryk på ikonet Import (Importér) nederst til venstre i skærmbilledet.
- 6. Vælg den ADF-fil, der skal importeres fra USB-lagerenheden.
- 7. Der vises en dialogboks, og du skal bekræfte upload af filerne.
- 8. Der vises muligvis en dialogboks, hvor du bliver bedt om at overskrive den aktuelle version med den nye. Tryk på Yes (Ja) for at bekræfte.
- 9. Vælg Assay Active (Analyse aktiv) for at lade analysen blive aktiv.
- 10. Tryk på knappen Options (Valgmuligheder) og derefter på knappen User Management (Brugerstyring) for at tildele den aktive analyse til brugeren. Vælg, hvilken bruger der skal have lov til at køre analysen. Vælg Assign Assays (Tildel analyser) fra User Options (Brugerindstillinger). Aktivér analysen, og tryk på knappen Save (Gem).

Du kan få flere oplysninger i brugsanvisningen til den specifikke analyse (QIAstat-Dx SARS-CoV-2/Flu A/B/RSV Panel).

Kontakt os endelig via din QIAGEN-forhandler, hvis du har flere spørgsmål om ovenstående punkter.

Med venlig hilsen

QIAGEN-teamet www.qiagen.com